**Como calcular a sua nota para o cadastro de reserva em INSTITUTO** FEDERAL **cursos de graduação** Santa Catarina

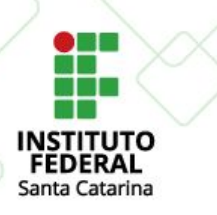

# **Como participar**

Para concorrer às vagas do cadastro de reserva dos cursos de graduação, você deve informar sua nota nas disciplinas de **Língua Portuguesa e Matemática** no último ano do Ensino Médio (ou da certificação do Ensino Médio pelo Enem ou pelo Encceja).

As notas são válidas independentemente de quando você concluiu o Ensino Médio.

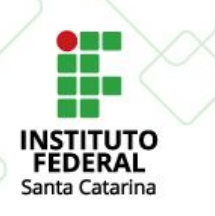

# **Onde encontro minhas notas?**

Você deve ter em mãos seu **histórico escolar do Ensino Médio** (emitido pela escola onde você fez o Ensino Médio) ou sua **certificação** do Ensino Médio (pelo **Enem** ou **Encceja**).

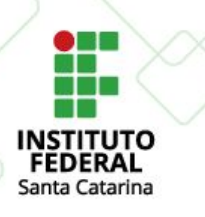

# **Arredondamento de notas**

As notas devem ser inseridas na inscrição em **números redondos** (sem vírgula). Para números de 0 a 0,4, o arrendondamento é feito para o número abaixo. Para números de 0,5 a 0,9, o arredondamento é feito para o número acima.

Por exemplo: se a nota for 6,3, você deverá preencher 6. Se for 6,7, você preencherá 7.

E caso suas notas sejam por **conceito**, no edital você encontra as notas equivalentes para cada caso.

Na sequência explicamos como fazer o cálculo.

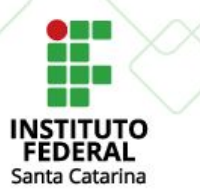

### **Como calcular sua nota via certificação do Enem**

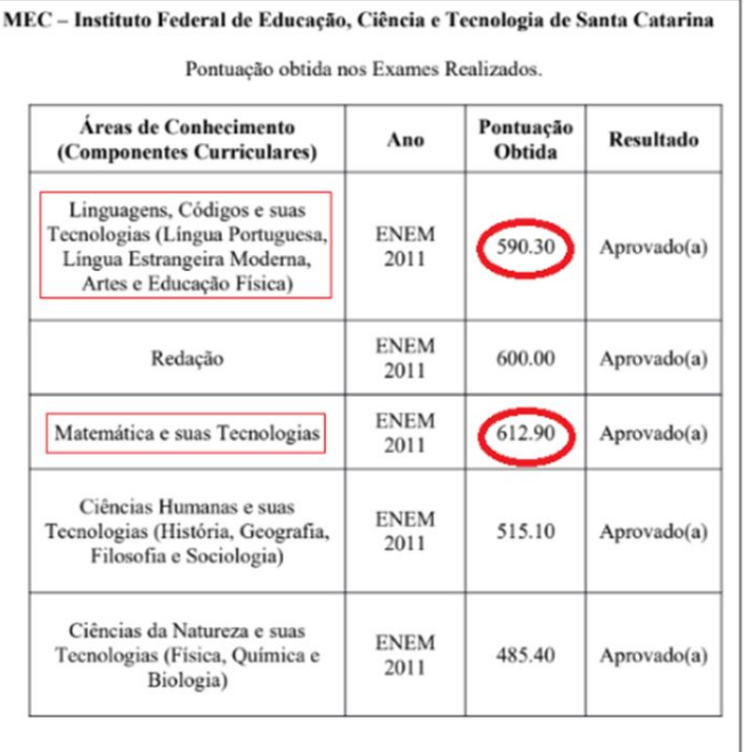

1) Localizar as áreas de conhecimento;

2) Realizar o cálculo da seguinte forma: sua pontuação multiplicada por 10 e dividida por 1000.

#### **Exemplo:**

- a) Nota em Português = 590,30 x 10 / 1000 = 5,90 Nota que você deve registrar na inscrição = 6
- b) Nota em Matemática = 612,90 x 10 / 1000 = 6,12 Nota que você deve registrar na inscrição = 6

**IFSC.EDU.BR** 

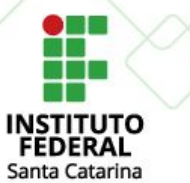

### **Como calcular sua nota via certificação do Encceja**

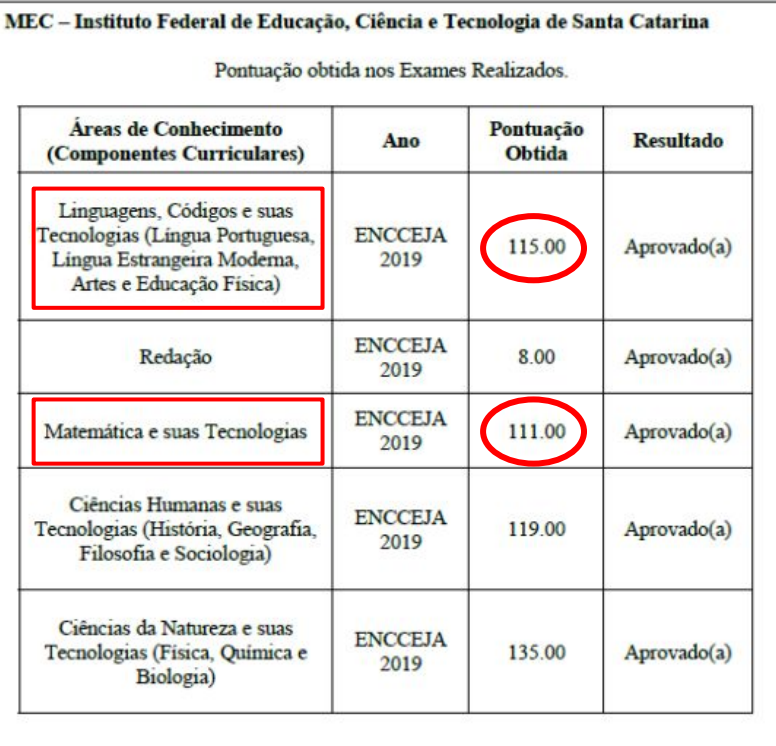

1) Localizar as áreas de conhecimento;

2) Realizar o cálculo da seguinte forma: sua pontuação multiplicada por 10 e dividida por 180.

#### **Exemplo:**

- a) Nota em Português = 115,00 x 10 / 180 = 6,38 Nota a ser registrada na inscrição = 6
- b) Nota em Matemática = 111,00 x 10 / 180 = 6,16 Nota a ser registrada na inscrição = 6

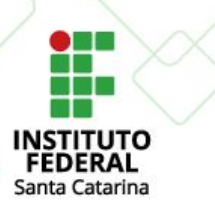

### **Ensino médio com notas numéricas**

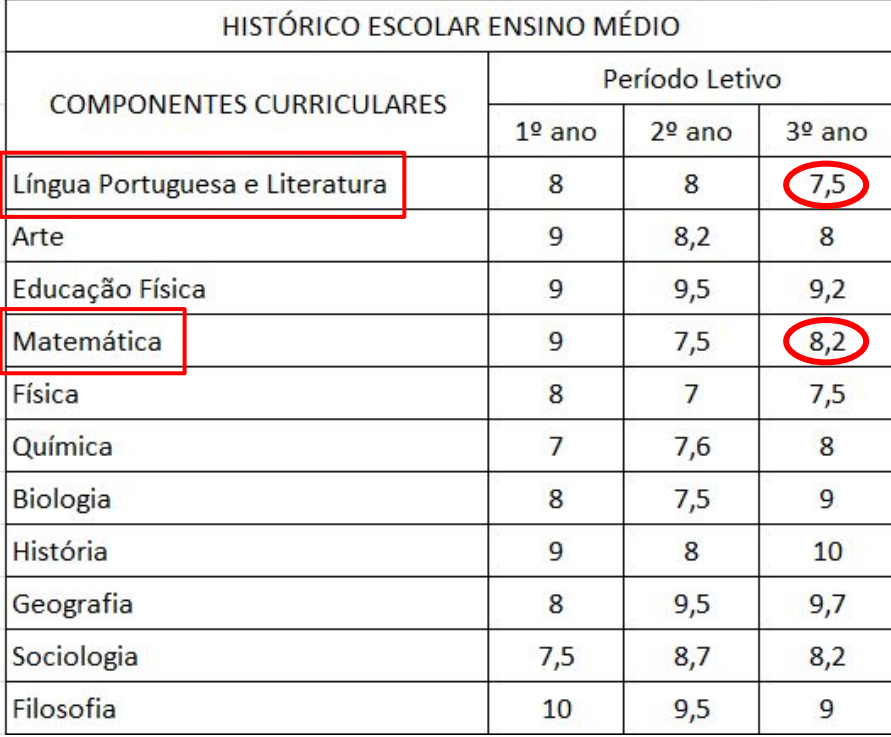

1) Verificar o último ano em que você cursou as disciplinas de Português e Matemática e as notas obtidas;

2) Arredondar as notas conforme o edital.

#### **Exemplo:**

- a) Nota em Português = 7,5 Nota a ser registrada na inscrição = 8
- b) Nota em Matemática = 8,2 Nota a ser registrada na inscrição = 8

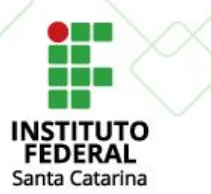

### **Como calcular sua nota quando o histórico é por conceito**

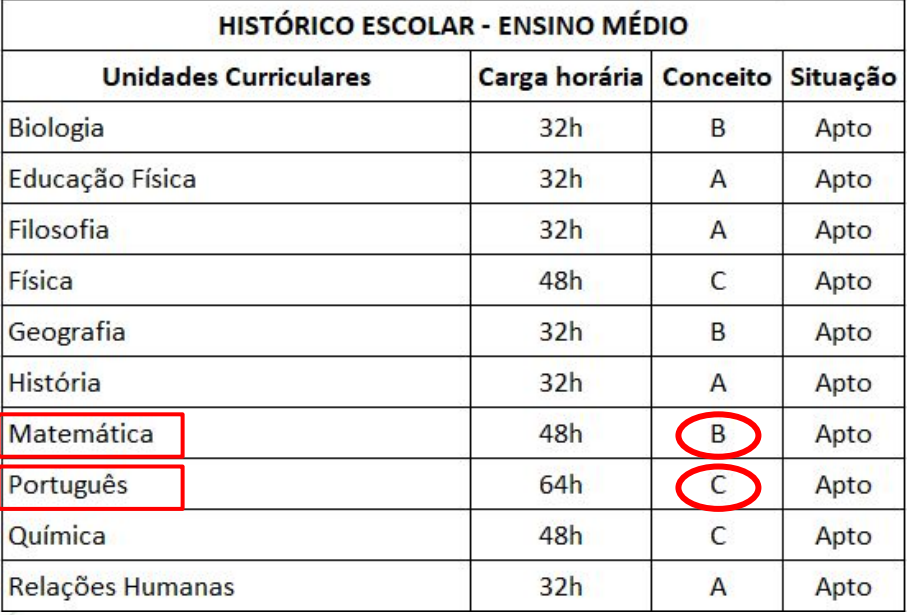

1) Localizar as áreas de conhecimento;

2) Converter conceitos em notas conforme a tabela de equivalência do edital.

#### **Exemplo:**

a) Nota em Matemática = B Nota a ser registrada na inscrição = 8

b) Nota em Português = C Nota a ser registrada na inscrição = 6

**Atenção: Para verificar a equivalência dos conceitos, consulte o edital**

**IFSC.EDU.BR** 

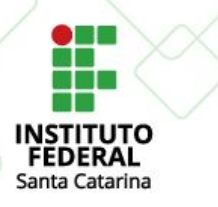

# **Se sua avaliação foi feita com base na Resolução 158 do Conselho Estadual de Educação**

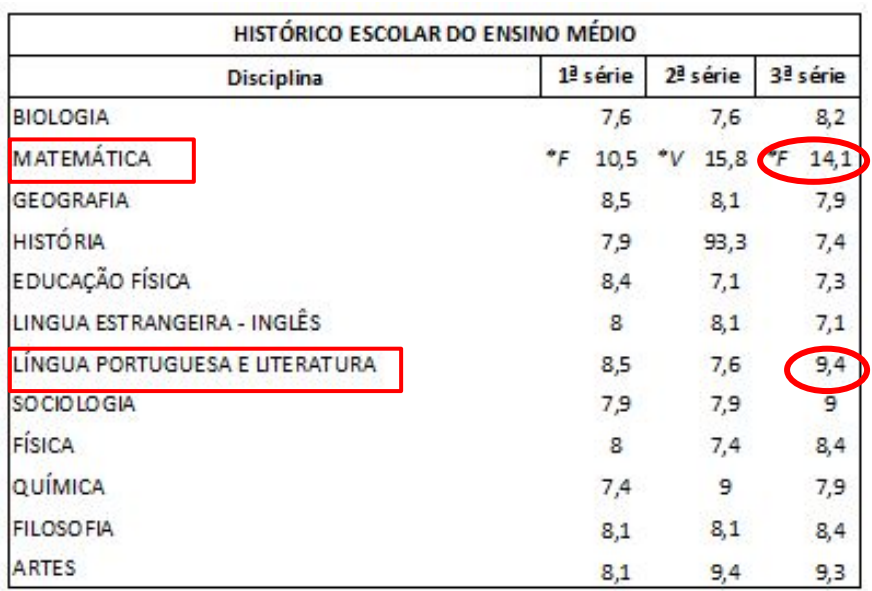

1) Quando no histórico escolar constar uma nota superior a 14 acompanhada de asterisco, deve-se dividir essa nota por 3.

#### **Exemplo:**

a) Nota em Matemática = 14,1 / 3 = 4,7 Nota a ser registrada na inscrição = menor ou igual a 5,00

b) Nota em Português = 9,4 Nota a ser registrada na inscrição = 9

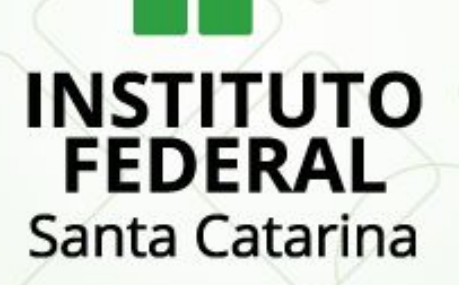

Em caso de **dúvidas**, entre em **contato pelo e-mail** ingresso@ifsc.edu.br.

[Clique aqui para acessar a página de editais](https://www.ifsc.edu.br/editais-com-inscricoes-abertas)